## まめ知識 ( メールをサーバーに残しておくには ) カーラング しゅうしょう しゅんのう

【概要】「アウトルック・エクスプレス」や「Windows メール」の標準設定ではメールを受信すると、 メール受信メールサーバーから削除されます。 同じアカウントのメールをほかのパソコンで受信したり、ほかのメールソフトでも受信したい というときは、メールを受信したとき、サーバーから削除しない設定にします。

## 【留意事項】

 ただし、どのメールソフトでも受信したメールを削除しないままにすると、メールボックスが いっぱいになってしまうので、必ず、いずれかのメールソフトで受信したとき、メールサーバー から削除するように設定してください。

【操作手順 Windows XP】 「アウトレット・エクスプレス」の場合

【操作手順 Windows Vista】「Windows メール」の場合

この操作は、両方の OS に共通です。

 [ツール] ⇒ [アカウント] ⇒ [メールをダブルクリック] ⇒ [詳細設定] タブをクリック [サーバーにメッセージのコピーを置く]をクリックしてチエックマークを付ける。

下の図は、「Windows メール」のものです。

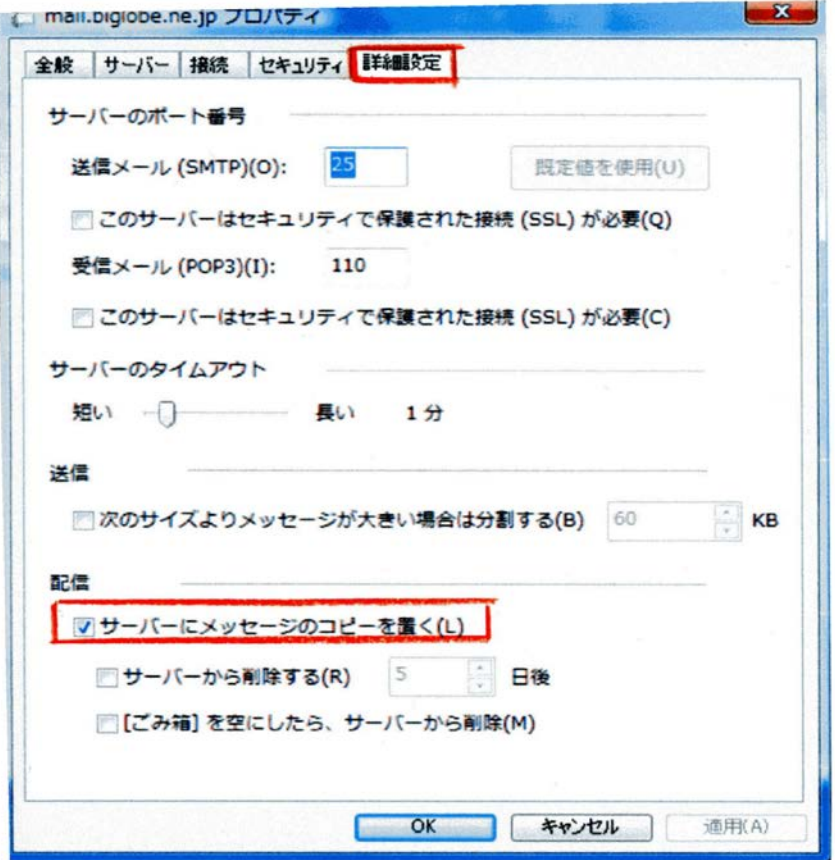